# **pyglint** *Release 0.1.3*

**Jan 17, 2020**

# **Contents**

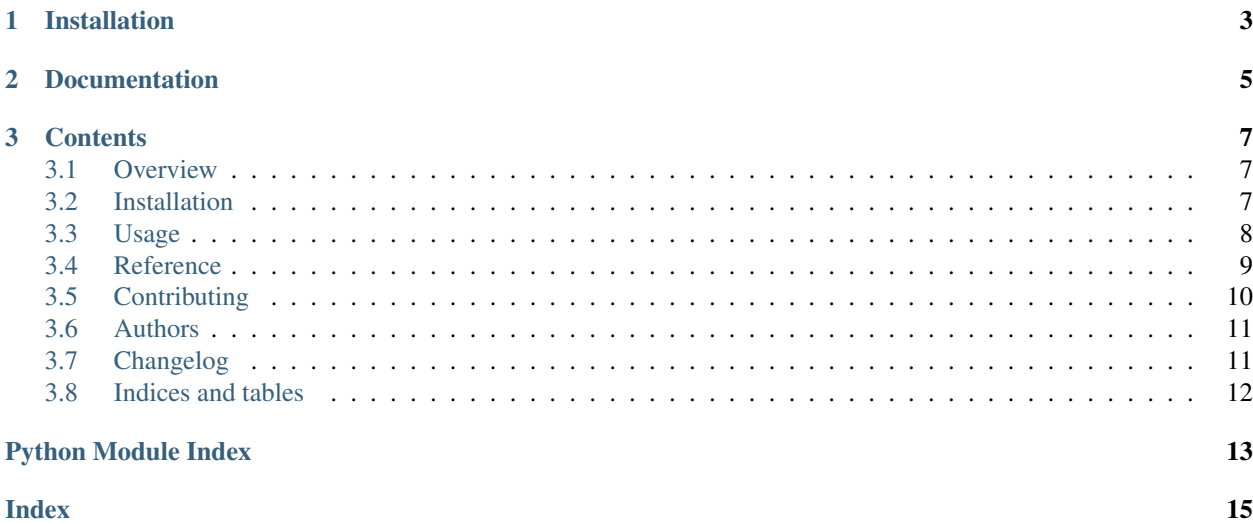

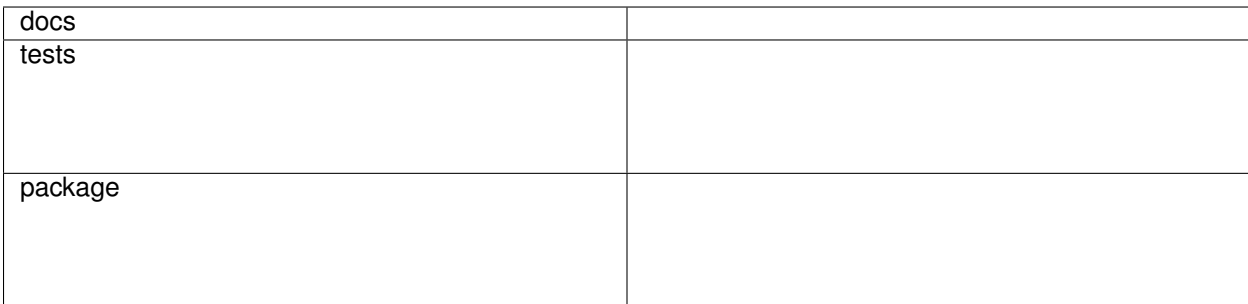

Makes it easy to write custom Pylint checkers.

# CHAPTER 1

Installation

<span id="page-6-0"></span>pip install pyglint

# CHAPTER 2

Documentation

<span id="page-8-0"></span><https://pyglint.readthedocs.io/>

# CHAPTER 3

## **Contents**

## <span id="page-10-1"></span><span id="page-10-0"></span>**3.1 Overview**

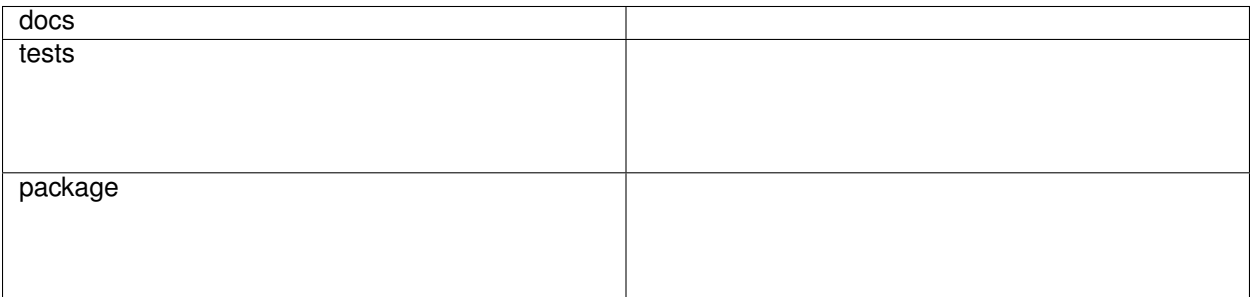

Makes it easy to write custom Pylint checkers.

## **3.1.1 Installation**

pip install pyglint

### **3.1.2 Documentation**

<https://pyglint.readthedocs.io/>

# <span id="page-10-2"></span>**3.2 Installation**

At the command line:

<span id="page-11-4"></span>pip install pyglint

### <span id="page-11-0"></span>**3.3 Usage**

- 1. Install pyglint.
- 2. Write a linter.

A checker takes a node and yields [Problem](#page-11-1) objects.

<span id="page-11-1"></span>**class** pyglint.**Problem**(*name*, *text*, *explanation*, *id*) A problem found by a checker.

#### Parameters

- **name**  $(str)$  The name of the problem. Usually 2-4 words, hyphenated.
- **text** The message text for display to the user. str.format() syntax is
- **Usually one short sentence.** (supported.) –
- **explanation** (str) Prose description of the problem. Usually a few sentences.

Define a [Problem](#page-11-1) beforehand with [CheckerGroup.problem\(\)](#page-11-2) and reference it with [CheckerGroup.](#page-11-3) [check\(\)](#page-11-3).

<span id="page-11-3"></span>**class** pyglint.**CheckerGroup**(*name*, *checkers=NOTHING*, *problems=NOTHING*, *id\_prefix='E'*) The main object for defining linters with Pyglint.

```
check(node_type)
```
Check for one or more pre-defined  $Problem s$  $Problem s$ .

**Parameters node\_type** (Type[NodeNG]) – The checker will be invoked with each instance of the given node type that pylint finds.

<span id="page-11-2"></span>**problem**(*name*, *text*, *explanation*) Define a reusable [Problem](#page-11-1).

```
import astroid
import pyglint
group = pyglint.CheckerGroup("mylinter")
BAD_NAME = group.problem(
   name="bad-name",
   text="The name '{name}' is against the guidelines.",
   explanation="It's a good idea to have a useful and descriptive name. For example,
˓→Counter instead of ctr.",
)
IMPORT_FROM = group.problem(
   "import-from",
    text="`from ... import` is not allowed.",
   explanation="Namespaces are one honkin' great idea.",
)
```
(continues on next page)

(continued from previous page)

```
@group.check(astroid.node_classes.Name)
def find_short_names(checker, node):
   if len(node.name) < 4:
        yield pyglint.message(problem=BAD_NAME, node=node, name=node.name)
@group.check(astroid.node_classes.ImportFrom)
def find_import_from(checker, node):
   yield pyglint.message(problem=IMPORT_FROM, node=node)
def register(linter):
    """Register checkers."""
   checker = pyglint.make_pylint_checker(group)
    linter.register_checker(checker(linter))
```
3. Register it with Pylint.

```
def register(linter):
    """Register checkers."""
    checker = pyglint.make_pylint_checker(chk)
    linter.register_checker(checker(linter))
```
4. Run Pylint with it.

python **-**m pylint **--**load**-**plugins examples**.**mylinter examples**/**to**-**be**-**linted**.**py

Or enable it in your Pylint configuration file.

```
# .pylintrc
load-plugins=examples.mylinter
```
### <span id="page-12-0"></span>**3.4 Reference**

#### **3.4.1 pyglint package**

#### <span id="page-12-1"></span>**Module contents**

Concise checker definition for Pylint.

```
class pyglint.CheckerGroup(name, checkers=NOTHING, problems=NOTHING, id_prefix='E')
    Bases: object
```
The main object for defining linters with Pyglint.

**check**(*node\_type*) Check for one or more pre-defined [Problem](#page-11-1) s.

> **Parameters node\_type** (Type[NodeNG]) – The checker will be invoked with each instance of the given node type that pylint finds.

**problem**(*name*, *text*, *explanation*) Define a reusable [Problem](#page-11-1).

```
pyglint.make_pylint_checker(group)
```
Return type BaseChecker

<span id="page-13-1"></span>pyglint.**message**(*node*, *problem=None*, *line=None*, *col\_offset=None*, *confidence=Confidence(name='UNDEFINED'*, *description='Warning without any associated confidence level.')*, *\*\*data*)

Return type Message

## <span id="page-13-0"></span>**3.5 Contributing**

Contributions are welcome, and they are greatly appreciated! Every little bit helps, and credit will always be given.

#### **3.5.1 Bug reports**

When [reporting a bug](https://github.com/metatooling/pyglint/issues) please include:

- Your operating system name and version.
- Any details about your local setup that might be helpful in troubleshooting.
- Detailed steps to reproduce the bug.

#### **3.5.2 Documentation improvements**

pyglint could always use more documentation, whether as part of the official pyglint docs, in docstrings, or even on the web in blog posts, articles, and such.

#### **3.5.3 Feature requests and feedback**

The best way to send feedback is to file an issue at [https://github.com/metatooling/pyglint/issues.](https://github.com/metatooling/pyglint/issues)

If you are proposing a feature:

- Explain in detail how it would work.
- Keep the scope as narrow as possible, to make it easier to implement.
- Remember that this is a volunteer-driven project, and that code contributions are welcome :)

#### **3.5.4 Development**

To set up *pyglint* for local development:

- 1. Fork [pyglint](https://github.com/metatooling/pyglint) (look for the "Fork" button).
- 2. Clone your fork locally:

git clone git@github**.**com:your\_name\_here**/**pyglint**.**git

3. Create a branch for local development:

git checkout **-**b name**-**of**-**your**-**bugfix**-or-**feature

Now you can make your changes locally.

4. When you're done making changes, run all the checks, doc builder and spell checker with [tox](http://tox.readthedocs.io/en/latest/install.html) one command:

tox

5. Commit your changes and push your branch to GitHub:

```
git add .
git commit -m "Your detailed description of your changes."
git push origin name-of-your-bugfix-or-feature
```
6. Submit a pull request through the GitHub website.

#### **Pull Request Guidelines**

If you need some code review or feedback while you're developing the code just make the pull request.

For merging, you should:

- [1](#page-14-2). Include passing tests  $(run \text{to} x)^1$ .
- 2. Update documentation when there's new API, functionality etc.
- 3. Add a file in changelog.d/ describing the changes. The filename should be  $\{id\}$ . {type}.rst, where {id} is the number of the GitHub issue or pull request and {type} is one of breaking (for breaking changes), deprecation (for deprecations), or change (for non-breaking changes). For example, to add a new feature requested in GitHub issue #1234, add a file called changelog.d/1234.change.rst describing the change.
- 4. Add yourself to AUTHORS.rst.

#### **Tips**

To run a subset of tests:

tox **-**e envname **--** pytest **-**k test\_myfeature

To run all the test environments in *parallel* (you need to pip install detox):

detox

### <span id="page-14-0"></span>**3.6 Authors**

• metatooling - <https://github.com/metatooling>

## <span id="page-14-1"></span>**3.7 Changelog**

#### **3.7.1 0.1.0 (2020-01-16)**

#### **Changes**

• First release on PyPI.

It will be slower though . . .

<span id="page-14-2"></span><sup>&</sup>lt;sup>1</sup> If you don't have all the necessary python versions available locally you can rely on Travis - it will [run the tests](https://travis-ci.org/metatooling/pyglint/pull_requests) for each change you add in the pull request.

—

# <span id="page-15-0"></span>**3.8 Indices and tables**

- genindex
- modindex
- search

Python Module Index

<span id="page-16-0"></span>p .<br>pyglint, [9](#page-12-1)

## Index

# <span id="page-18-0"></span>C

check() (*pyglint.CheckerGroup method*), [8,](#page-11-4) [9](#page-12-2) CheckerGroup (*class in pyglint*), [8,](#page-11-4) [9](#page-12-2)

## M

make\_pylint\_checker() (*in module pyglint*), [9](#page-12-2) message() (*in module pyglint*), [10](#page-13-1)

## P

Problem (*class in pyglint*), [8](#page-11-4) problem() (*pyglint.CheckerGroup method*), [8,](#page-11-4) [9](#page-12-2) pyglint (*module*), [9](#page-12-2)